#### **UNIVERSIDAD DE GUANAJUATO**

## **DIVISIÓN DE INGENIERÍAS CAMPUS IRAPUATO-SALAMANCA**

**Proyecto:** Estudio de propiedades ópticas no lineales de materiales orgánicos

## **Elaborado por: Gabriela Bañales Galván**

**Modalidad Educación**: Ajustes teóricos mediante el modelo de formación de lente térmica.

**MANUAL DE FUNCIONAMIENTO para realizar el ajuste teórico de datos experimentales mediante el modelo teórico de formación de lente térmica**:

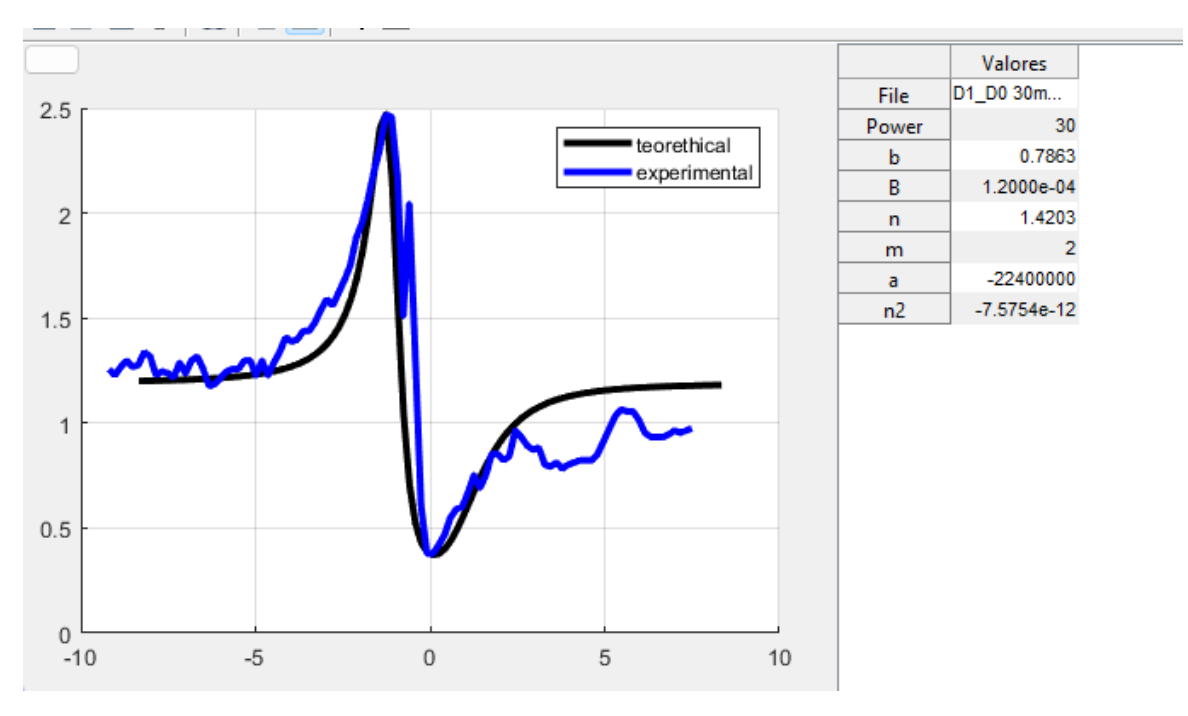

*Figura 1.-Interfaz gráfica de la aplicación.* 

## **Notas de versión y del programa:**

El presente programa permite realizar ajustes teóricos de curvas experimentales de Z-Scan. El algoritmo de la aplicación fue diseñado y desarrollado con el fin de obtener la caracterización y parametrización de una curva experimental creada a partir de datos experimentales en el laboratorio de fotónica nolineal. El objetivo es hacer que coincida las curvas experimentales y teóricas (generada a partir de un modelo matemático). Esta versión esta optimizada para facilitar el trabajo del usuario, ya que permite:

- Aplicación de variaciones en la entrada del algoritmo más rápidas.
- Iteraciones y verificación del resultado mejorada.
- Manejo de archivos personalizado y almacenamiento de los resultados.

Por lo tanto, se puede llegar a la conclusión que este programa ayuda a que los usuarios tengan un flujo de trabajo más sencillo, intuitivo, estandarizado y rápido.

## **Iniciar la aplicación.**

Para iniciar la aplicación se debe ejecutar el programa con la función de Matlab denominada Programa, que se encuentra programada en el archivo Program.m. Cabe destacar que la aplicación puede ser ejecutada de todas las versiones posibles que otorga Matlab, sin embargo, se recomienda utilizar la ejecución desde la consola de Matlab de la manera que se muestra en la fig. 2.

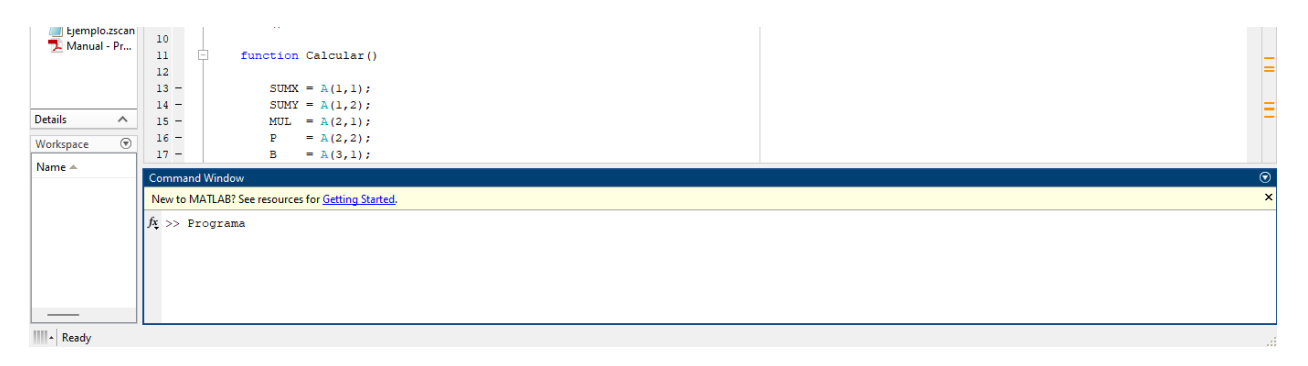

*Figura 2. Ejecución del programa*

Una vez ejecutada la aplicación, se mostrará un dialogo de lectura de archivos, donde se indicará con que archivo se trabajará en el proceso de ajuste. Como se puede observar en la fig. 3 solo se permite la lectura de archivos con la extensión z-scan, es decir, el archivo preparado en la sección anterior.

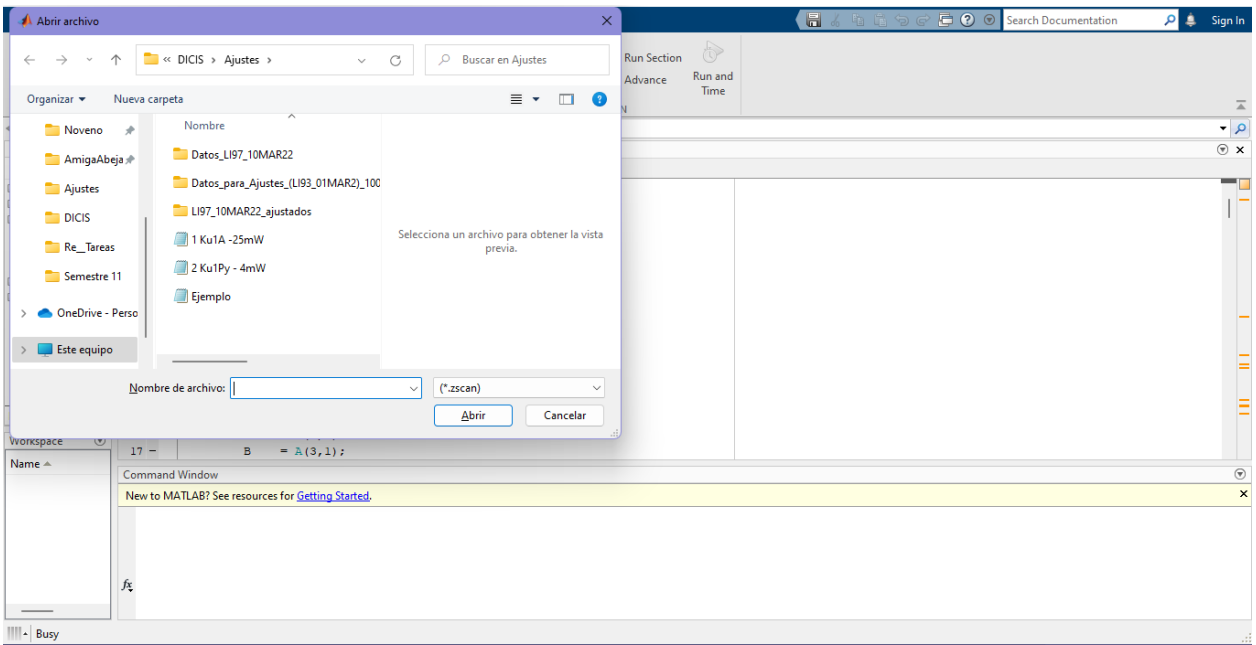

*Figura 3. Diálogo de lectura de archivos de aplicación.*

Finalmente, realizando la modificación y actualizando con el *"Botón de actualización"* se tendrá un resultado similar a la fig. 4. Donde se puede observar de mejor manera la forma de la curva, además, se obtendrá un ajuste de los primeros datos de las curvas con respecto al eje y.

| Figure 1                                                                                                    | $\Box$<br>$\times$<br>-3                                                                                                    | D1_D0 25mWNT: Bloc de notas                                                                                                    |                        |       | $\times$<br>$\Box$ |
|----------------------------------------------------------------------------------------------------|----------------------------------------------------------------------------------------------------|----------------------------------------------------------------------------------------------------|------------------------|-------|--------------------|
| File Edit View Insert Tools Desktop Window Help                                                                                                    | $\mathbf{\hat{z}}$                                                                                                    | Archivo Editar Ver                                                                                                    |                        |       | ශ                  |
| 122331000                                                                                                    |                                                                                                    |                                                                                                    |                        |       |                    |
| 3.5 <sub>f</sub><br>teorethical<br>experimental<br>$\mathbf{3}$<br>2.5<br>$\overline{2}$<br>1.5<br>$\overline{1}$<br>0.5<br>$\Omega$<br>$-5$<br>$\mathbf 0$<br>5<br>$-10$<br>10 | Valores<br>D1_D0 25m<br>File<br>25<br>Power<br>0.7863<br>$\mathbf b$<br>B<br>1.5000e-04<br>1.4203<br>$\mathsf{n}$<br>$\overline{2}$<br>m<br>$-10000000$<br>a<br>n2<br>$-2.0333e-11$ | $-1$ 0.26<br>50<br>25<br>15e-5 -100e5<br>$-50.0000$ $0.0079$<br>$-49.0000$ $0.0076$<br>0.0080<br>$-48.0000$<br>$-47,0000$ $0.0082$<br>$-46.0000$ $0.0080$<br>$-45.0000$<br>0.0082<br>$-44.0000$ $0.0087$<br>$-43.0000$ 0.0085<br>$-42.0000$ 0.0078<br>$-41.0000$ 0.0081<br>$-40.0000$ $0.0080$<br>$-39.0000$ 0.0078<br>$-38.0000$ 0.0085<br>$-37.0000$ $0.0082$<br>$-36.0000$ 0.0086<br>$-35.0000$ 0.0087<br>$-34.0000$ 0.0082<br>$-33.0000$ 0.0074<br>$-32.0000$ 0.0078<br>$-31.0000$ 0.0076<br>$-30.0000$ $0.0079$<br>$-29.0000 0.0078$<br>$-28.0000$ 0.0078<br>$-27.0000$ 0.0082<br>$-26.0000 0.0081$<br>$-25.0000$ 0.0077<br>$-24.0000$ $0.0081$<br>$-23.0000$ 0.0076<br>$-22.0000000.0081$<br>as anno a none |                        |       |                    |
|                                                                                                    |                                                                                                    | Ln 3, Col 13                                                                                                    | 100%<br>Windows (CRLF) | UTF-8 |                    |

*Figura 4. Primera aproximación entre curva experimental (azul) y teórica (negro).*

# Proceso de iteración: *a* y *B*.

Ahora que ya tenemos una configuración inicial de partida, se procede a continuar con el proceso de iteración. Es decir, ajustar las variables durante cada iteración para lograr el emparejamiento óptimo.

La primera variable a ajustar será la *a,* la cual es una variable de ajuste del modelo matemático, esta permite principalmente ajustar la distancia existente entre el pico y valle de la curva con respecto al *eje vertical*. Para ello se debe tener en cuenta el diagrama de la fig. 5 para realizar los ajustes:

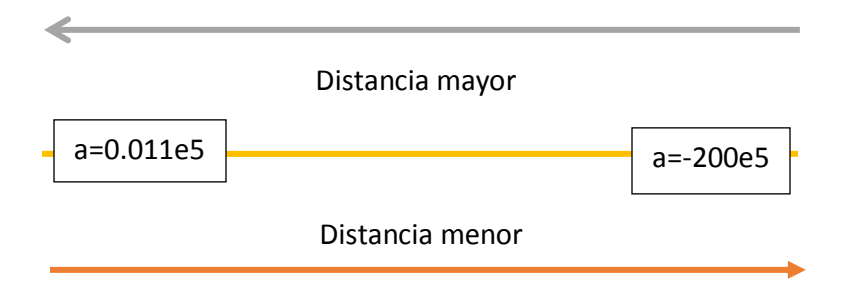

*Figura5.- Diagrama de proporción de a.* 

Conociendo este diagrama, se puede intuir al observar la fig. 4, que se vuelve necesario reducir el valor de *a* para ajustar la distancia de la curva. Iterando, se logrará un resultado similar al observado en la fig. 6. Donde, los picos y valles de las curvas se encuentran en un ajuste bastante optimizado en el emparejamiento general.

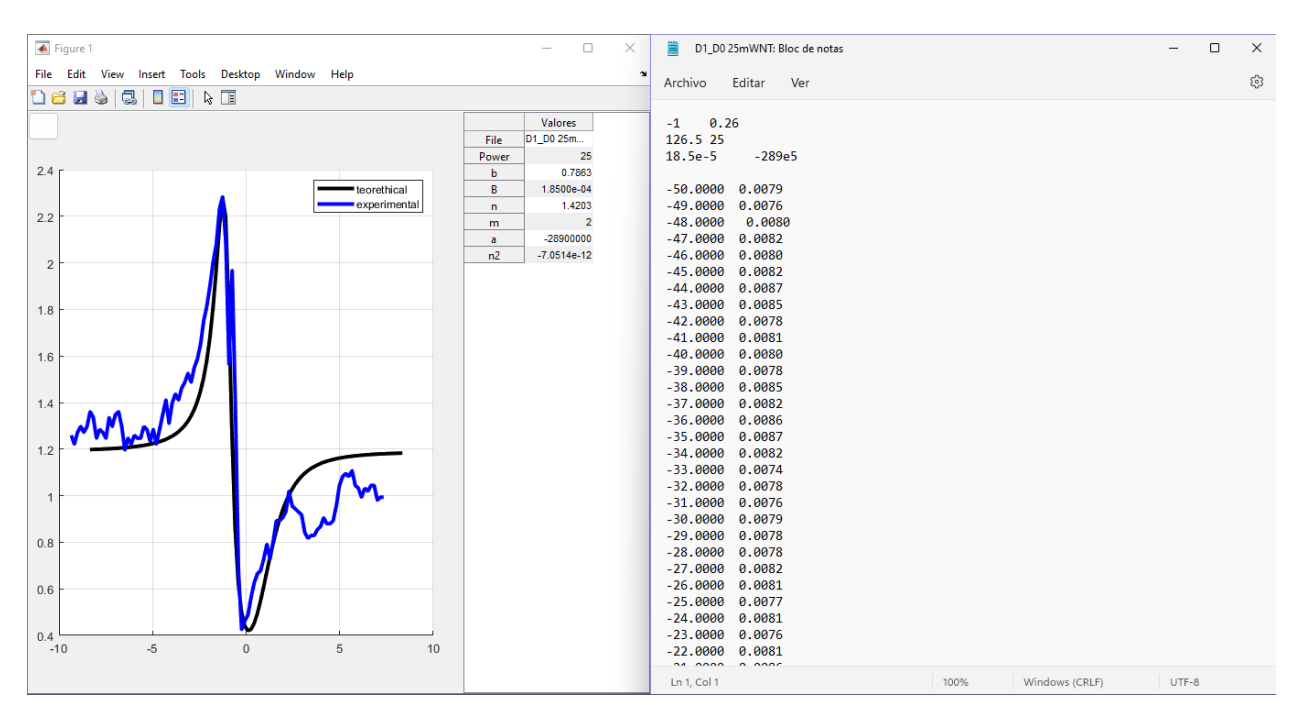

*Figura 6.- Ajuste logrado en la variable a durante el proceso de iteración*

La siguiente variable a ajustar es la denominada B, también es una variable del modelo matemático, esta rige la apertura de la curva, es decir al realizar variaciones se modifícala la distancia entre el pico y valle con respecto al eje horizontal. El comportamiento al realizar variaciones se puede observar en la fig. 7.

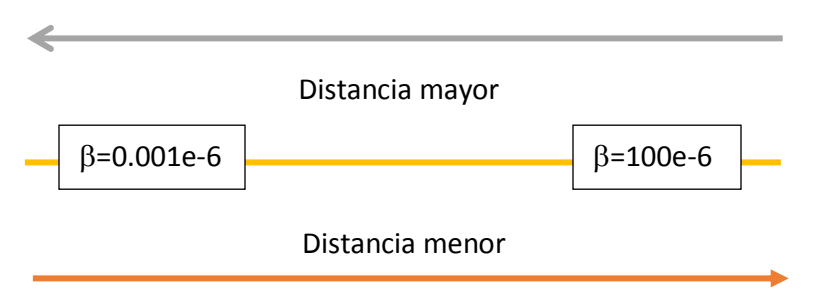

*Figura 7.- Diagrama de proporción de*.

De manera similar a la variable anterior, se debe realizar un segundo proceso de iteración hasta lograr valores aceptables por el usuario. En el caso aplicado del presente documento se logró un ajuste similar al observado en la fig. 8. Cabe destacar que el ajustar cada una de las variables, se afectara la curva de manera general en menor o mayor medida, así que, en este segundo proceso,

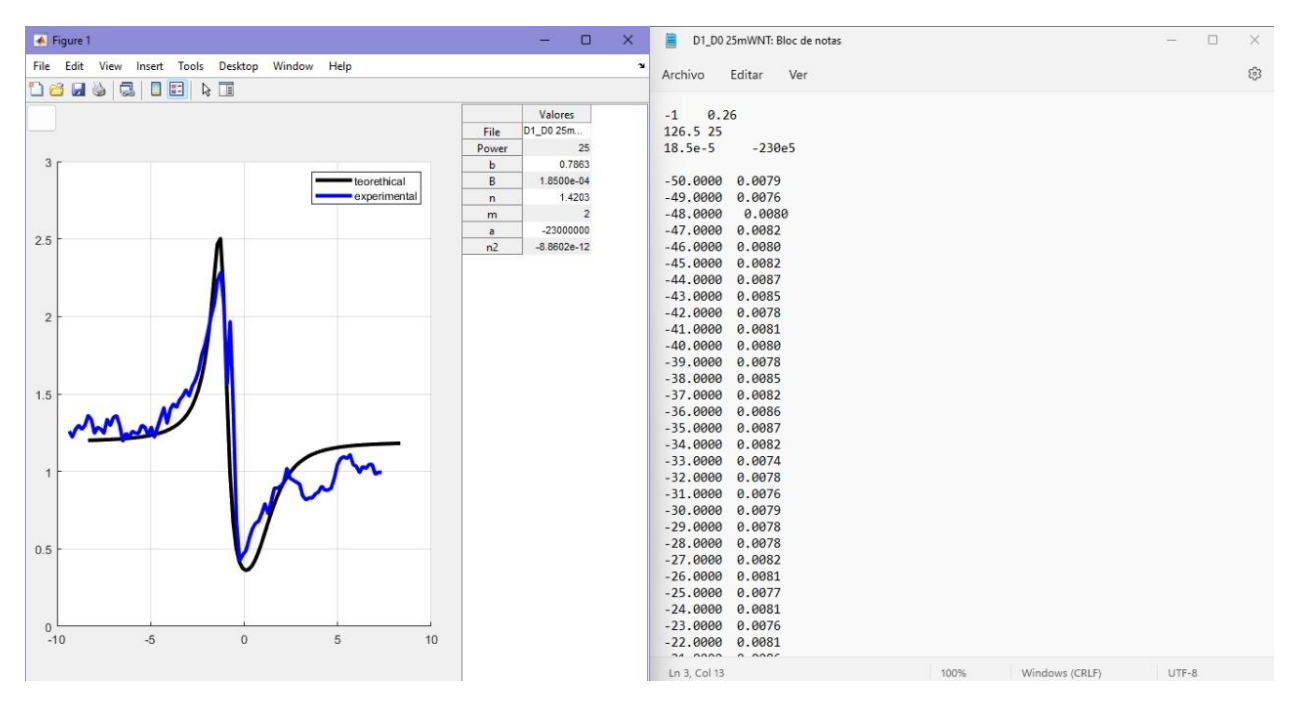

*Figura 8.- Ajuste logrado en la variable B durante el proceso de iteración.*

Se recomienda también "jugar" con el ajuste de la variable *a*. El resultado final de esta operación puede ser observado en la fig. 9.

| A Figure 1                                                                                                    | $\Box$<br>$\times$<br>-                                                                                                    | 買<br>D1_D0 25mWNT: Bloc de notas                                                                                                    | $\Box$<br>$\overline{\phantom{a}}$ | $\times$ |
|----------------------------------------------------------------------------------------------------|----------------------------------------------------------------------------------------------------|----------------------------------------------------------------------------------------------------|------------------------------------|----------|
| File Edit View Insert Tools Desktop Window Help                                                                                                    | $\sim$                                                                                                    | Archivo<br>Editar Ver                                                                                                    |                                    | ్రస్త    |
|                                                                                                    |                                                                                                    |                                                                                                    |                                    |          |
| 2.4 <sub>1</sub><br>teorethical<br>experimental<br>2.2<br>$\overline{2}$<br>1.8<br>1.6<br>1.4<br>1.2<br>$\overline{1}$<br>0.8<br>0.6<br>0.4<br>$\,0\,$<br>$-5$<br>5<br>10<br>$-10$ | Valores<br>D1_D0 25m<br>File<br>25<br>Power<br>0.7863<br>b<br>в<br>1.8500e-04<br>1.4203<br>n<br>$\overline{2}$<br>m<br>$-28900000$<br>$\overline{a}$<br>$-7.0514e-12$<br>n2 | $-1$ 0.26<br>126.5 25<br>$18.5e-5$<br>$-289e5$<br>$-50.0000$ $0.0079$<br>$-49.0000$ 0.0076<br>$-48.0000$<br>0.0080<br>$-47.0000$ $0.0082$<br>$-46.0000$ $0.0080$<br>$-45.0000$ $0.0082$<br>$-44.0000$ 0.0087<br>$-43.0000$ 0.0085<br>$-42.0000$ 0.0078<br>$-41.0000$ $0.0081$<br>$-40.0000$ $0.0080$<br>$-39.0000$ $0.0078$<br>$-38.0000$ 0.0085<br>$-37.0000$ $0.0082$<br>$-36.0000000.0086$<br>$-35.0000$ 0.0087<br>$-34.0000$ $0.0082$<br>$-33.0000$ 0.0074<br>$-32.0000$ 0.0078<br>$-31.0000$ 0.0076<br>$-30.0000$ $0.0079$<br>$-29.0000$ $0.0078$<br>$-28.0000000.0078$<br>$-27.0000000.0082$<br>$-26.0000$ $0.0081$<br>$-25.0000$ 0.0077<br>$-24.0000$ $0.0081$<br>$-23.0000000.0076$<br>$-22.0000$ $0.0081$<br>$24.0000 \times 0.0005$ |                                    |          |
|                                                                                                    |                                                                                                    | Ln 3, Col 13<br>100%<br>Windows (CRLF)                                                                                                    | UTF-8                              |          |

*Figura 9.- Ajuste final de ambas variables*